## **Überblick zum UCC-Client**

Wenn Sie sich zum ersten Mal am UCC-Client [anmelden,](https://wiki.ucware.com/benutzerhandbuch/first_steps) wird standardmäßig die Hauptseite angezeigt. Als Benutzer mit [aktiver Lizenz](https://wiki.ucware.com/benutzerhandbuch/hauptseite/unlizenziert) haben Sie hier direkten Zugriff auf alle Funktionen eines modernen Telefons, inklusive Anrufhistorie, Anrufbeantworter und Kontaktverwaltung.

Über die **Seitenleiste** gelangen Sie zu den folgenden Detailseiten:

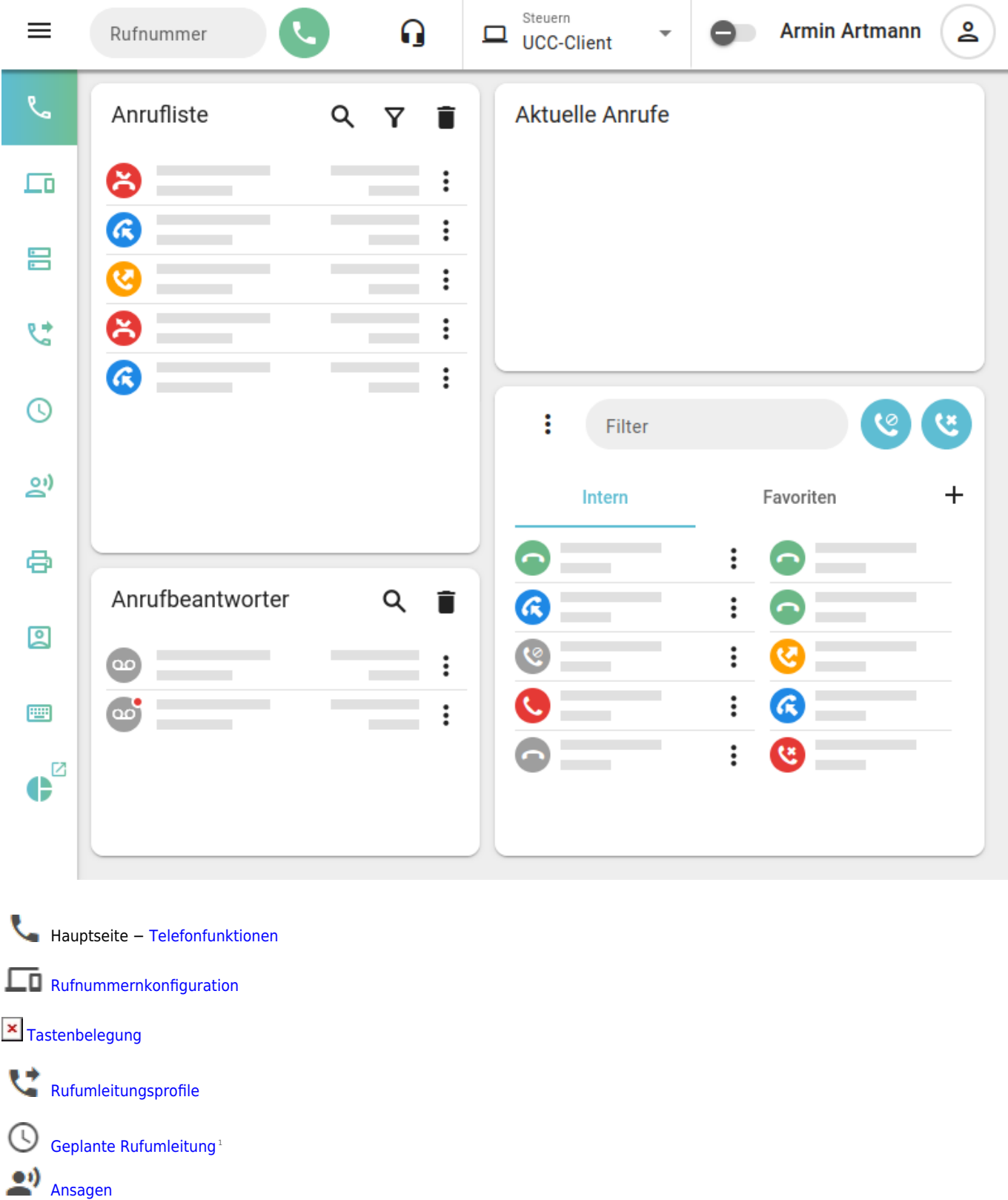

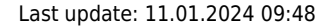

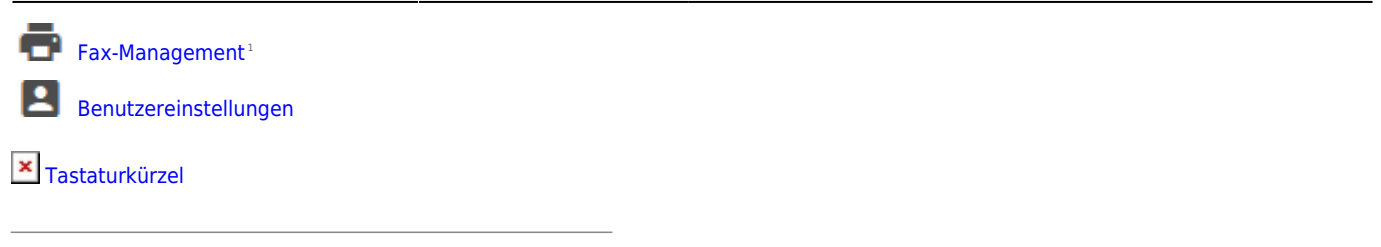

1 Nur für berechtigte Benutzer verfügbar.

Über die **Kopfleiste** gelangen Sie zu den **erweiterten** Optionen des Clients:

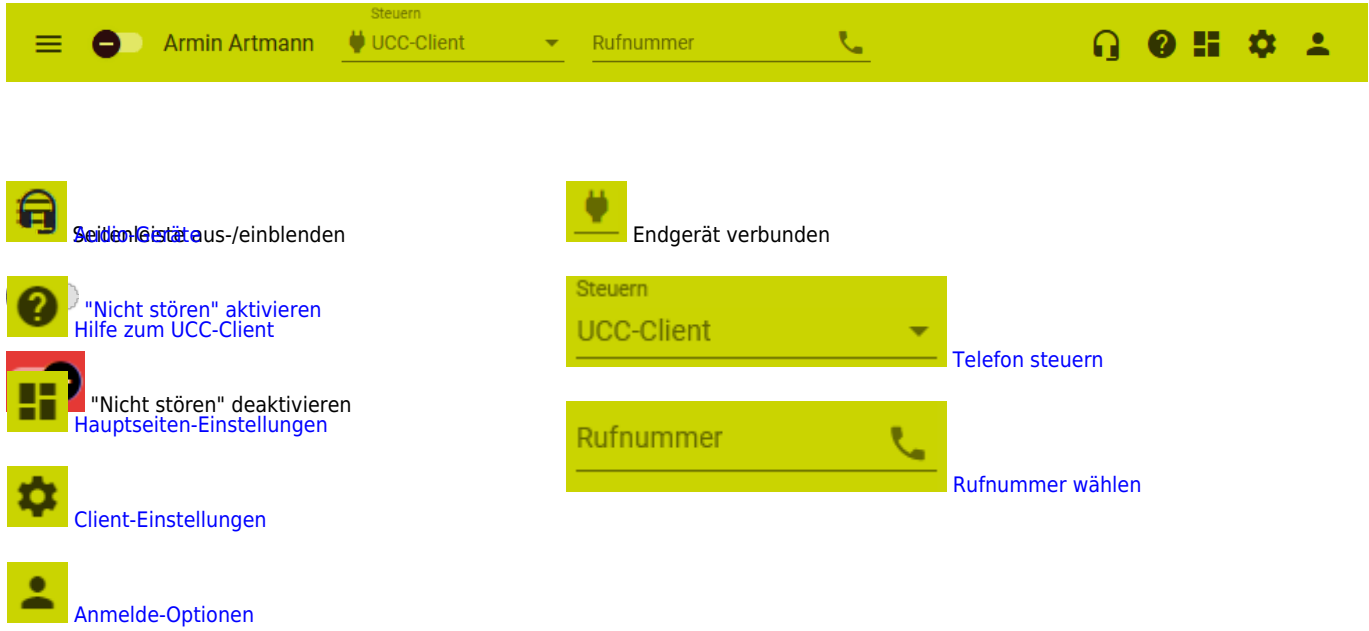

From: <https://wiki.ucware.com/> - **UCware-Dokumentation**

Permanent link: **<https://wiki.ucware.com/benutzerhandbuch/sitemap?rev=1704966501>**

Last update: **11.01.2024 09:48**

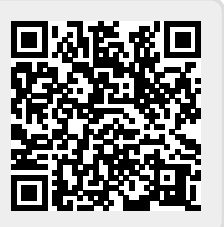